## Scanning and digitizing documents to PDF $_{\rm Last\,Modified\,on\,10/21/2022\,3:16\,pm\,PDT}$

The easiest way to digitize documents when you don't have access to a scanner is take a picture with your phone. Move your pictures from your phone to your desktop and place them in a Microsoft application like Word or PowerPoint and compose your PDF.

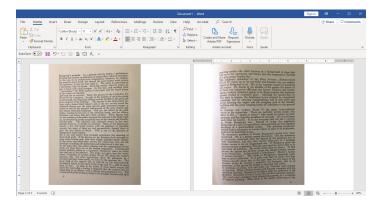

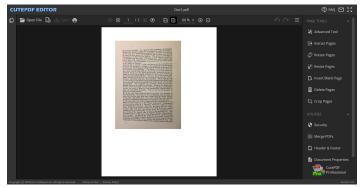

Use the print function to print as PDF. You can then use an application on your system like Adobe Acrobat Pro to edit or an online PDF editor like CutePDF to edit your document.